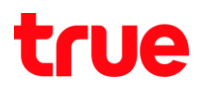

### Menu ต่าง ๆ ใน Aircard4G MAXSURF 100Mbps

#### Home

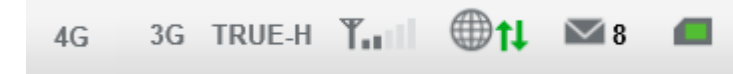

ด้านบนขวา จะแสดงสถานะ Network 3G หรือ 4G, ชื่อเครือข่าย, ระดับ

สัญญาน, การเชื่อมต่อข้อมูล, SMS, สถานะSIMCARD ด้านซ้าย จะแสดงสถานะ การเชื่อมต่อ และปุ่ม Disconnect

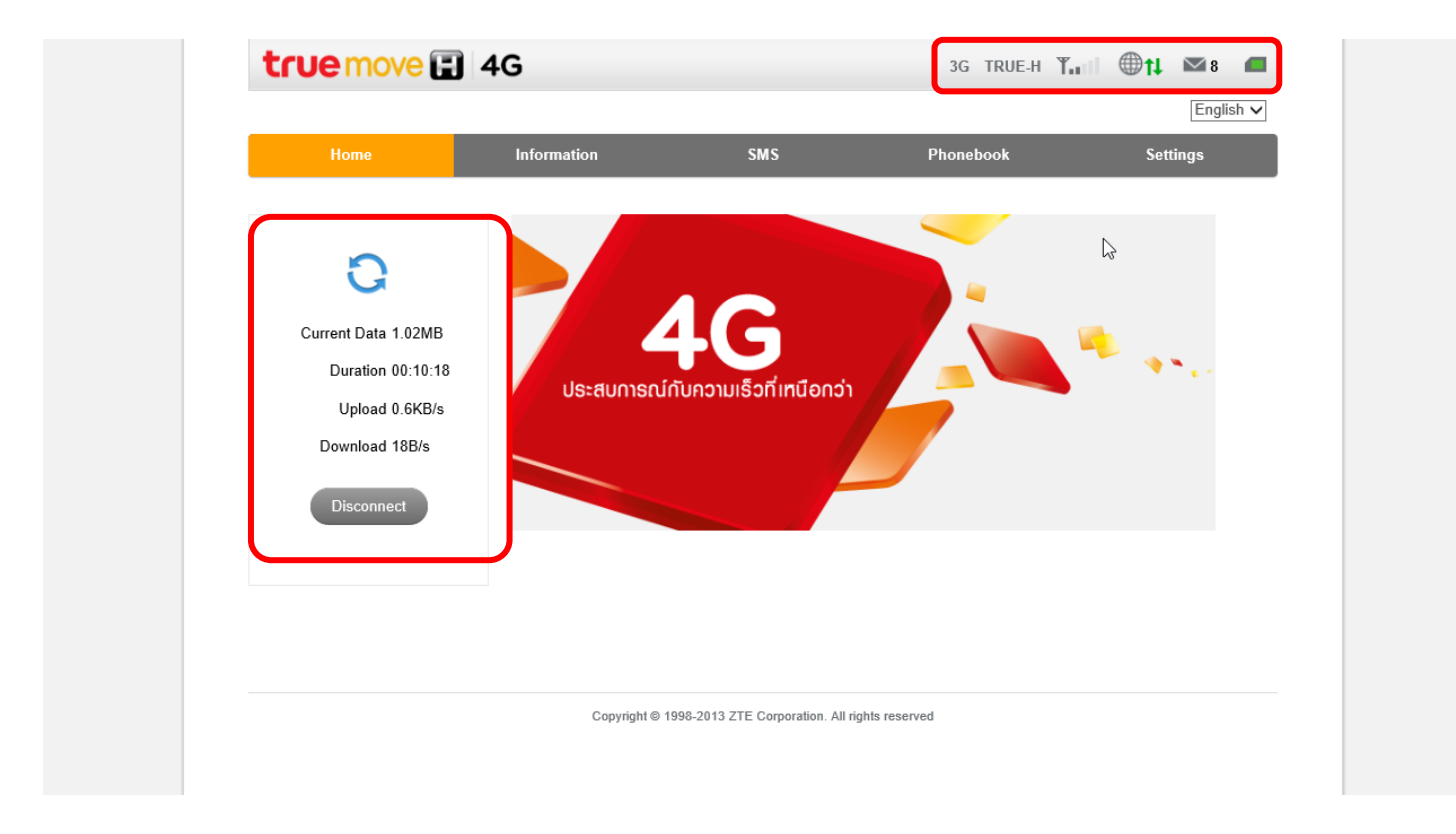

Information>Device Information ข้อมูลทั่วไปของ อุปกรณ์

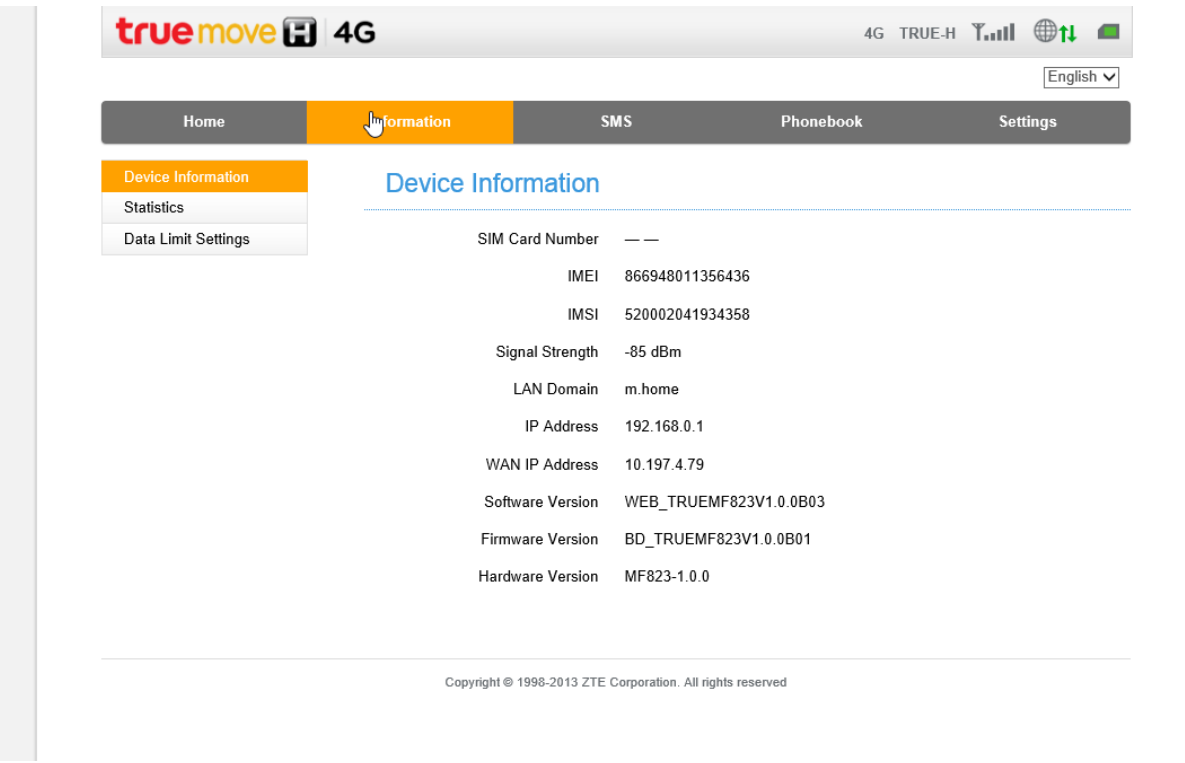

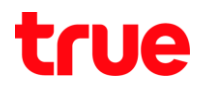

Information>Statistics ตรวจสอบการใช้งาน Data ทั้ง Upload&Download

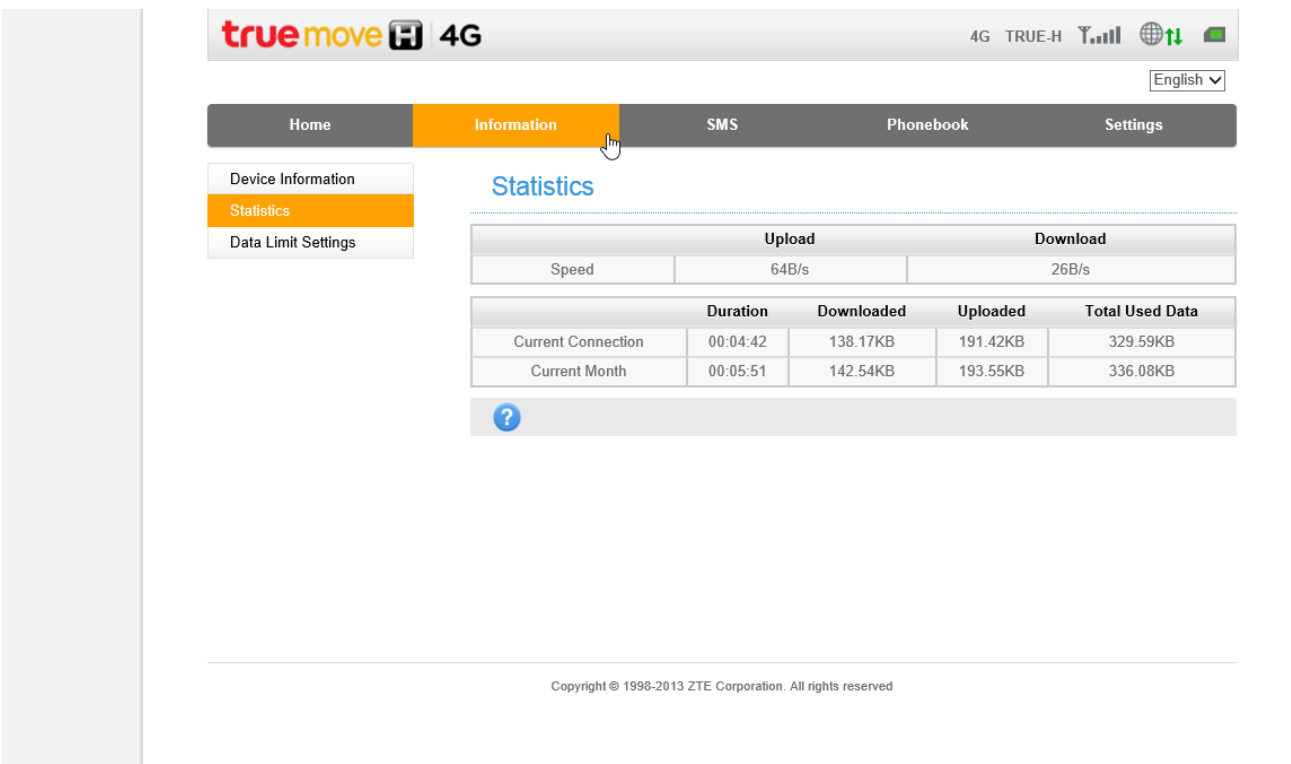

## Information>Data Limit Settings

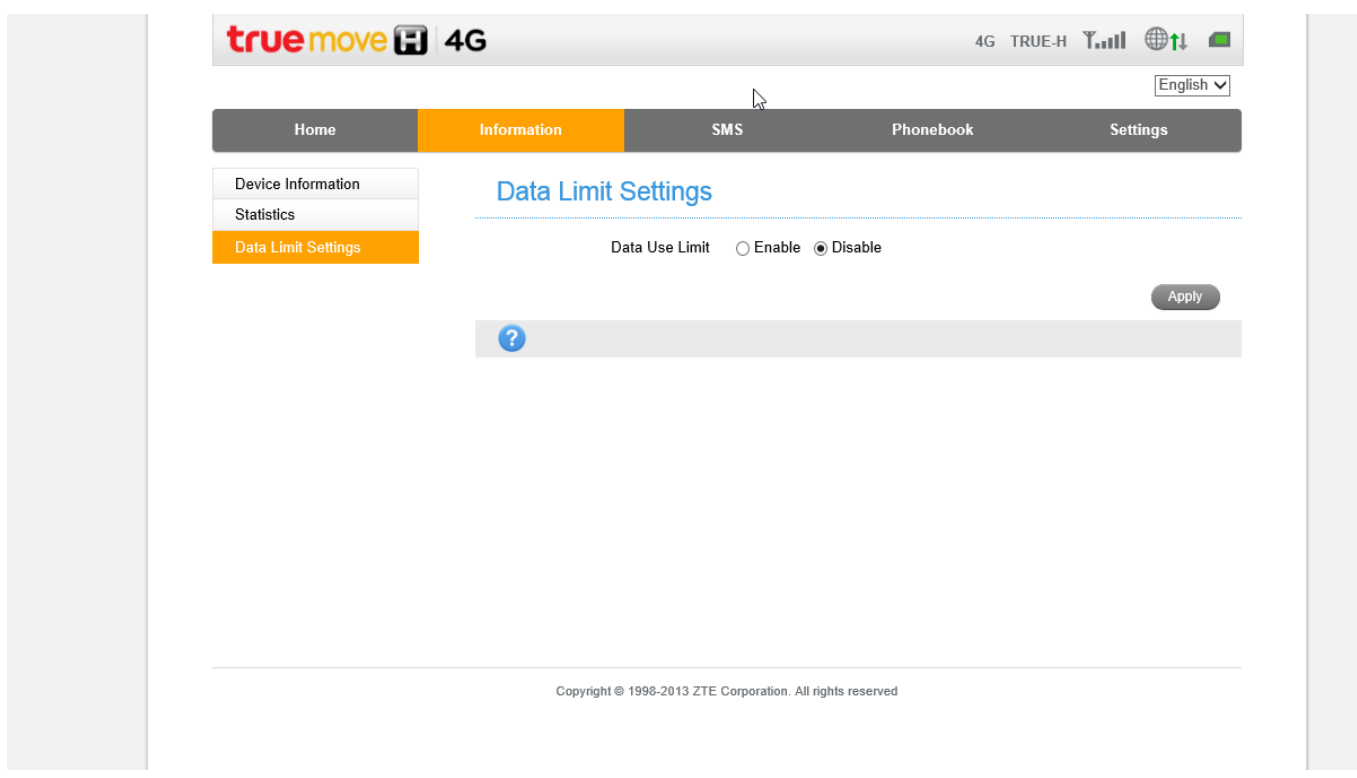

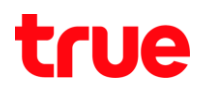

Information>Data Limit Settings สามารถตั้งค่าการจ่ากัดการใช้งานข้อมูลและให้เตือนได้ โดยเลือกจ่ากัดเป็น แบบเวลา

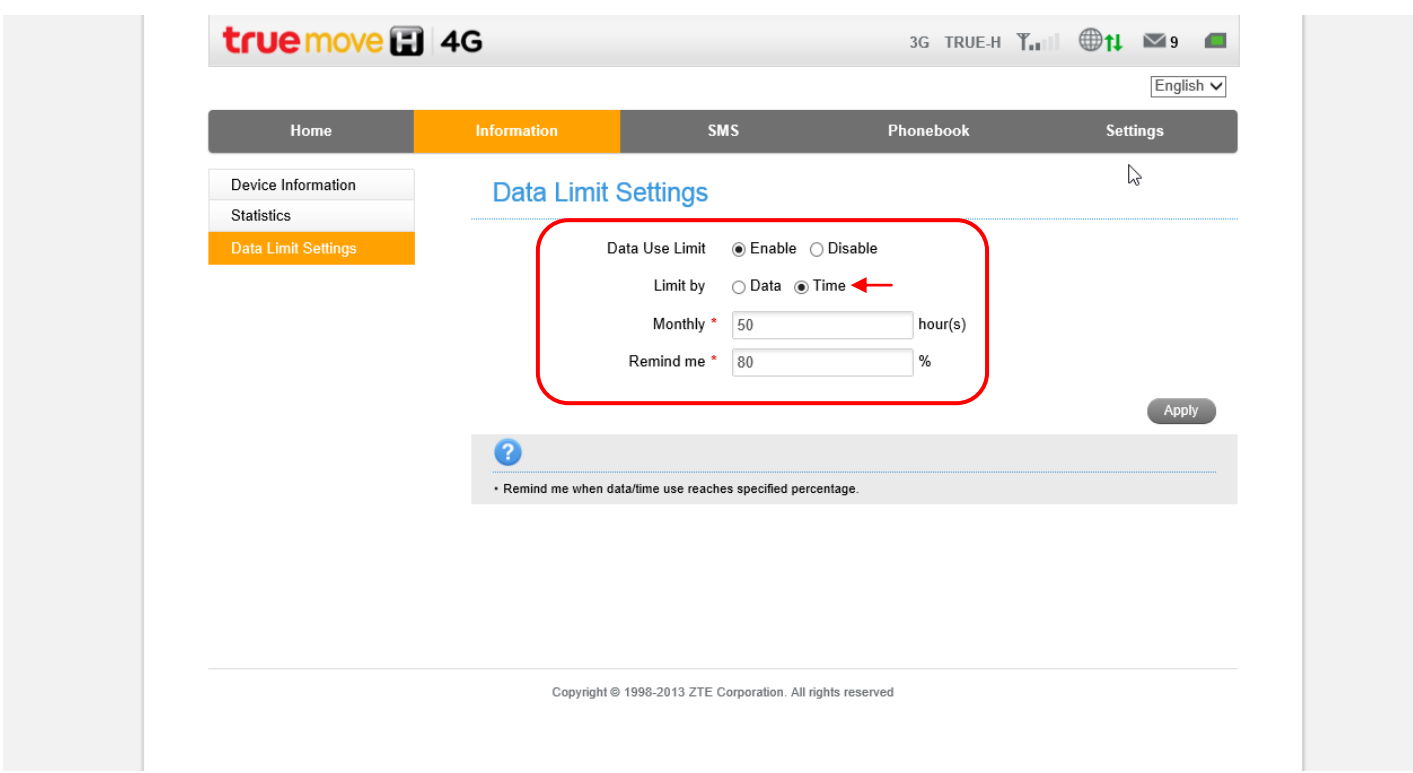

Information>Data Limit Settings สามารถตั้งค่าการจ่ากัดการใช้งานข้อมูลได้ โดยเลือกจ่ากัดเป็นแบบ ปริมาณข้อมูล สามารถเลือกหน่วยได้ใน ระดับ TB GB MB โดยสามารถตั้งการเตือนได้เป็น %

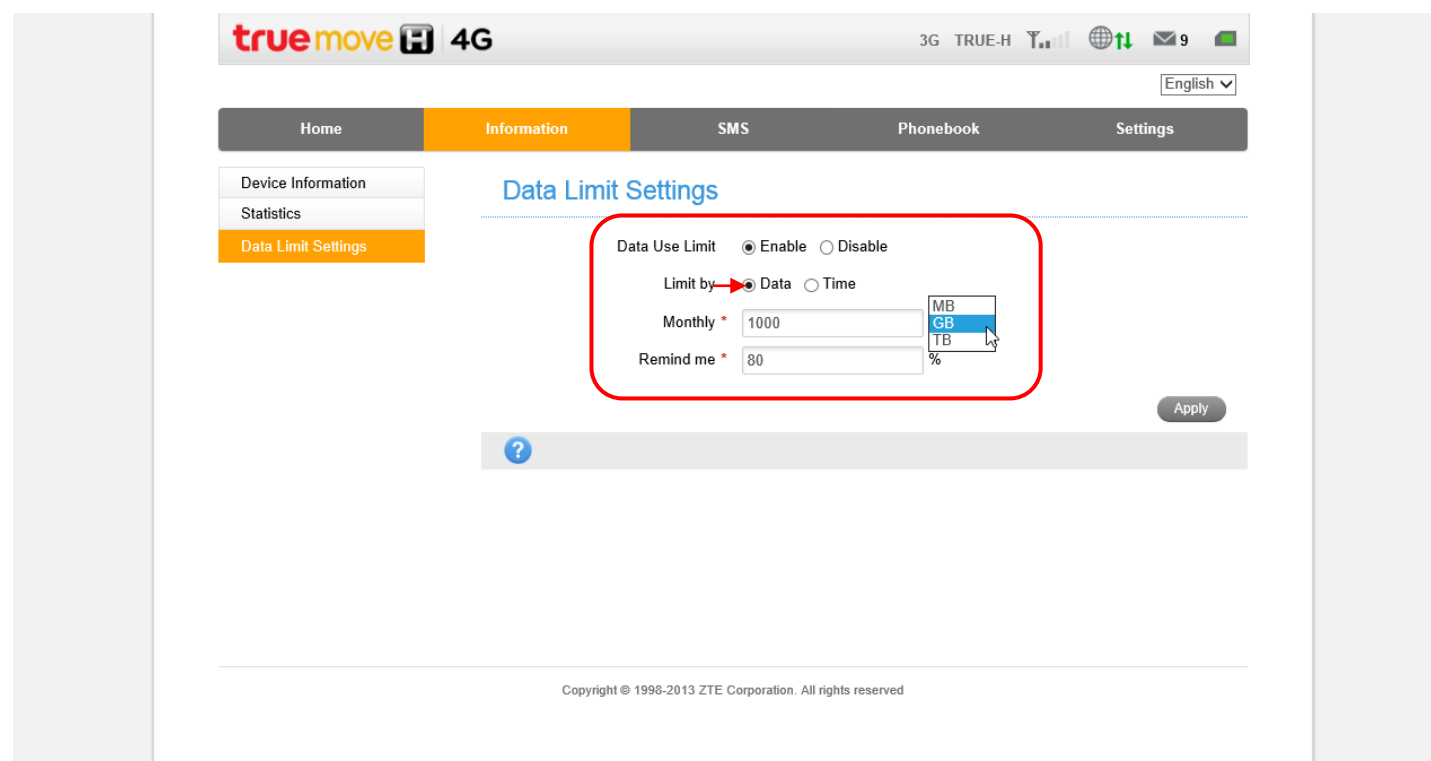

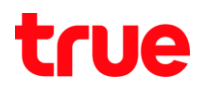

## SMS>Device SMS เป็นการส่ง SMS จากอุปกรณ์แอร์การ์ด กรณีต้องการสร้าง SMS ให้กด New

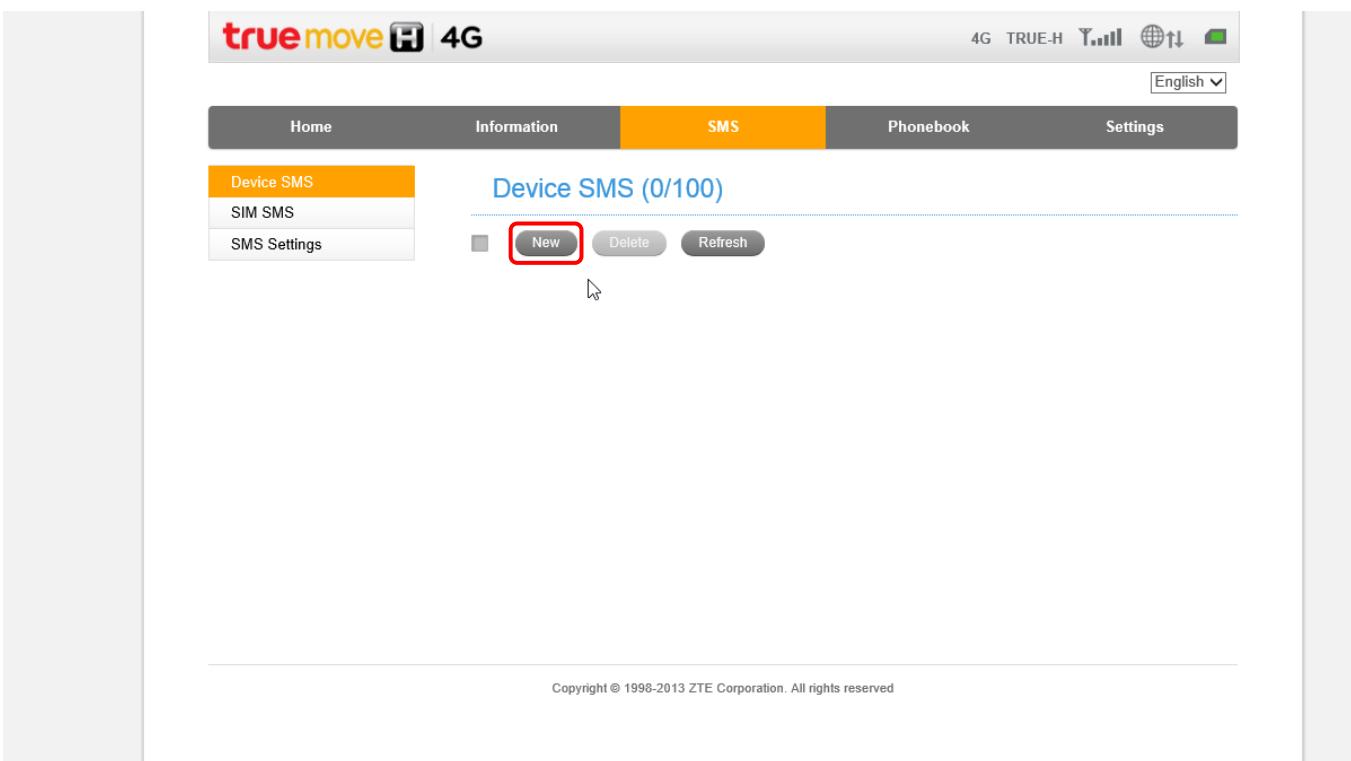

### สามารถส่งข้อความได้ไม่เกิน 765 ตัวอักษร

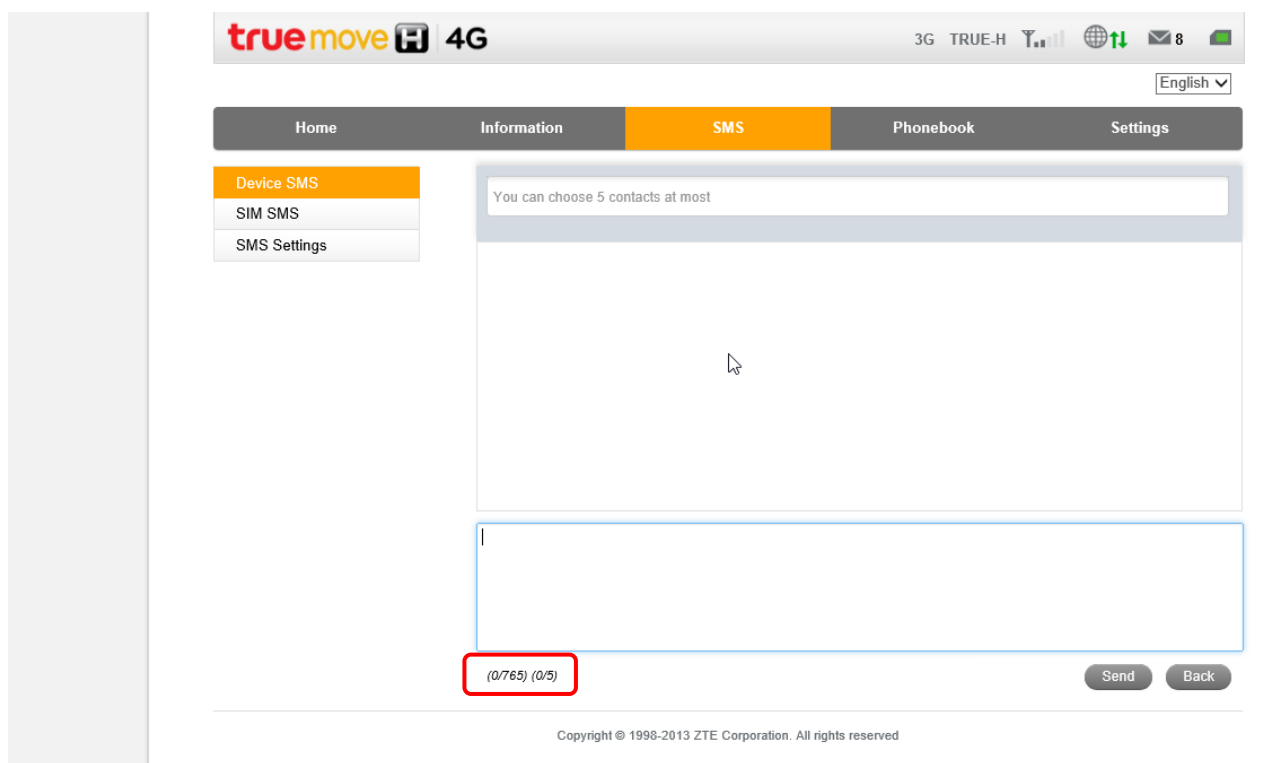

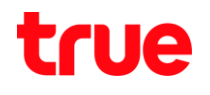

SMS>SIM SMS

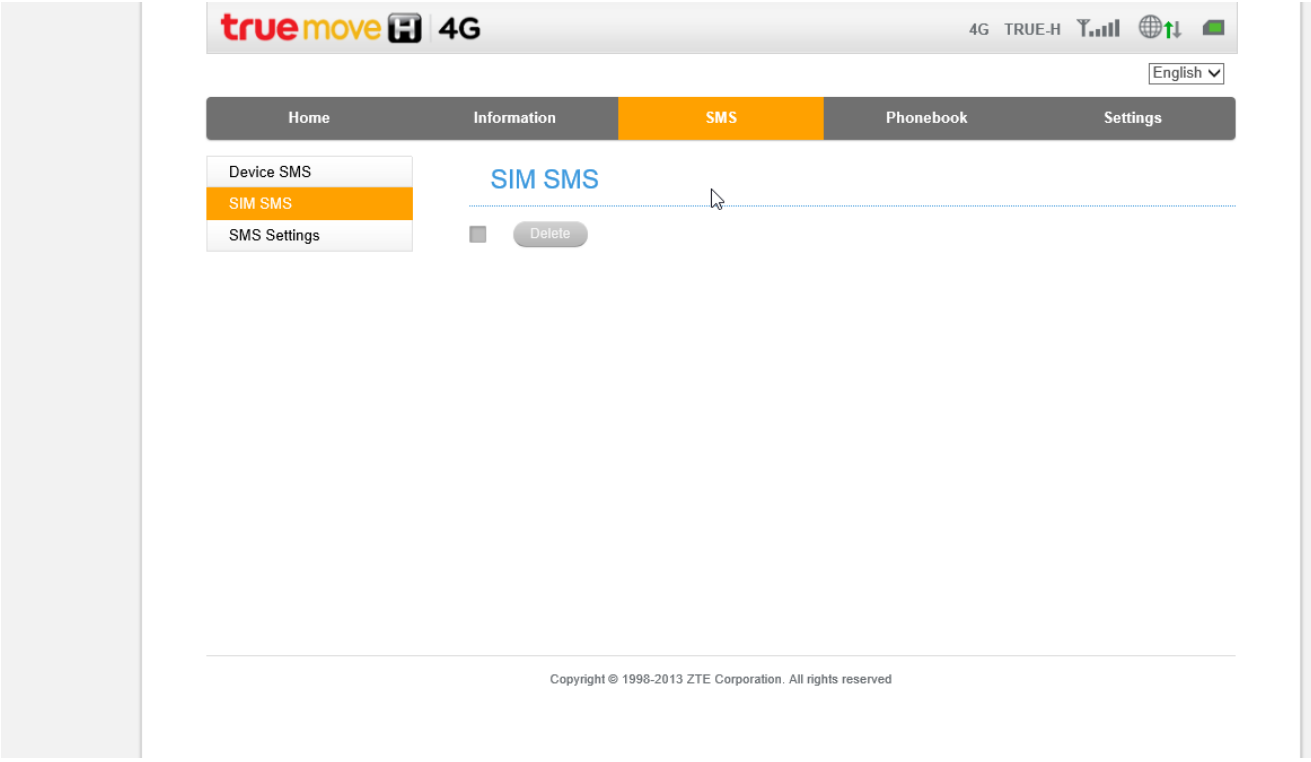

 $SMS$ >SMS Settings Validity = ตั้งค่าก่าทนตช่วงเวลาที่ต้องการของข้อความที่ส่งออกไป

### Center Number =

## Delivery Report = Enable เพื่อแจ้งให้ทราบว่า SMS ที่ส่งไปถึงผู้รับหรือไม่

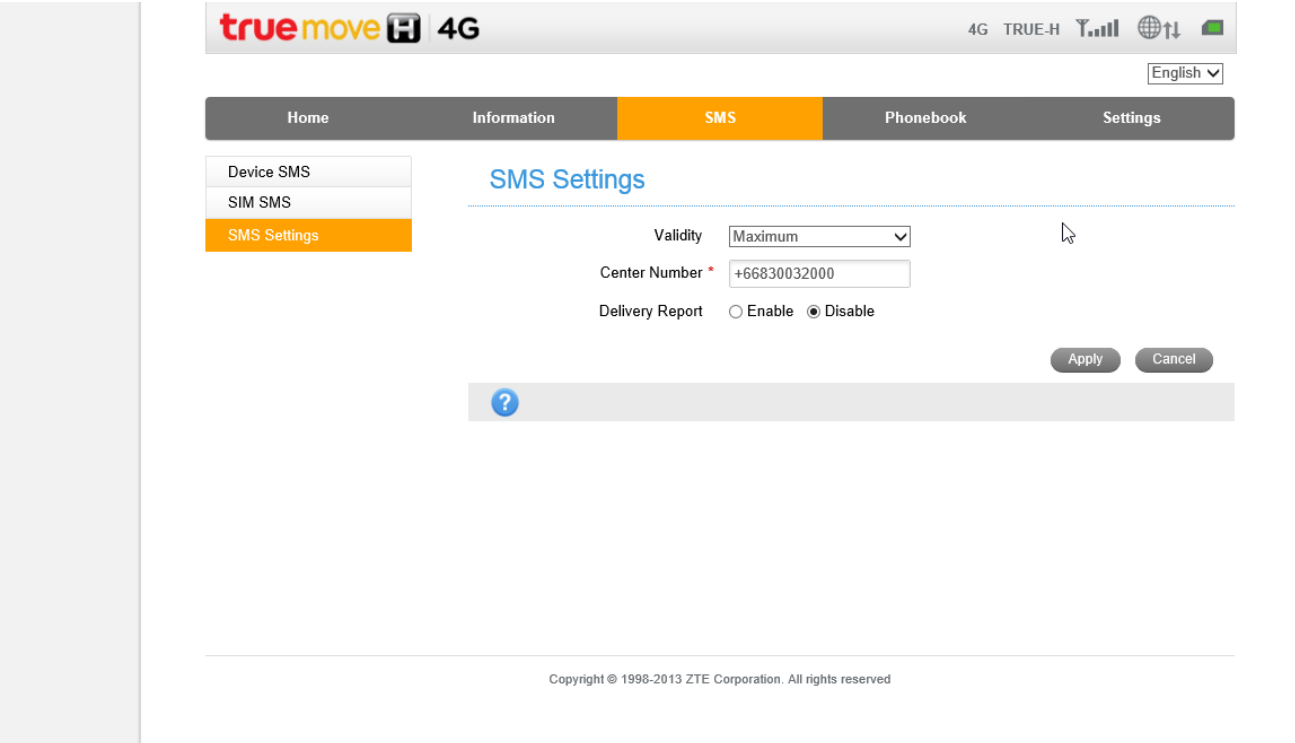

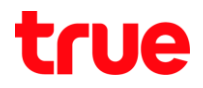

# Phonebook>All Contact

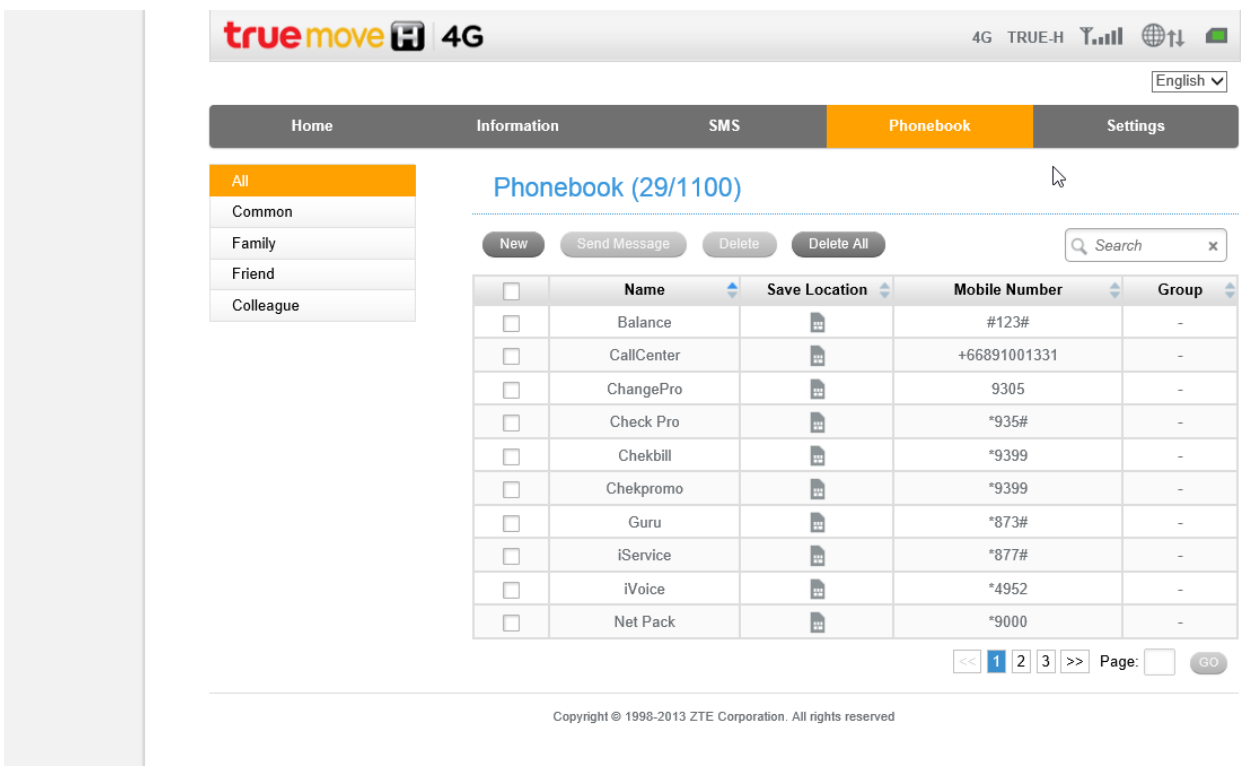

## Phonebook > -Common -Family -Friend -Colleague สามารถสร้าง Contact แยกประเภทของผู้ติดต่อได้

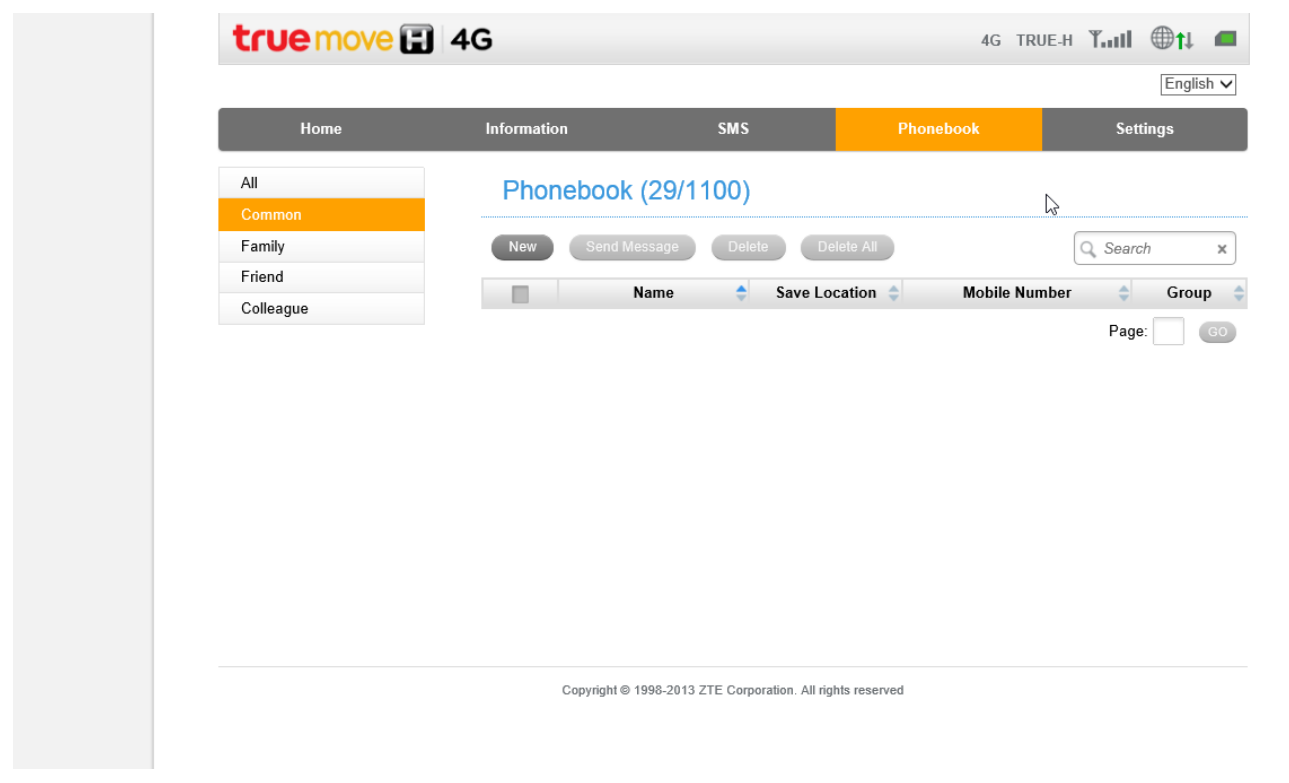

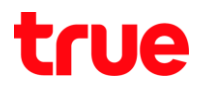

Settings>Network Settings(Dial-up Settings) ไม่สามารถเปลี่ยนแปลงค่าได้ในกรณีที่ยังใช้งาน Data อยู่ ต้องทาการ Disconnect ที่หน้า

Home ก่อนจึงจะเปลี่ยนแปลงแก้ไขค่านี้ได้

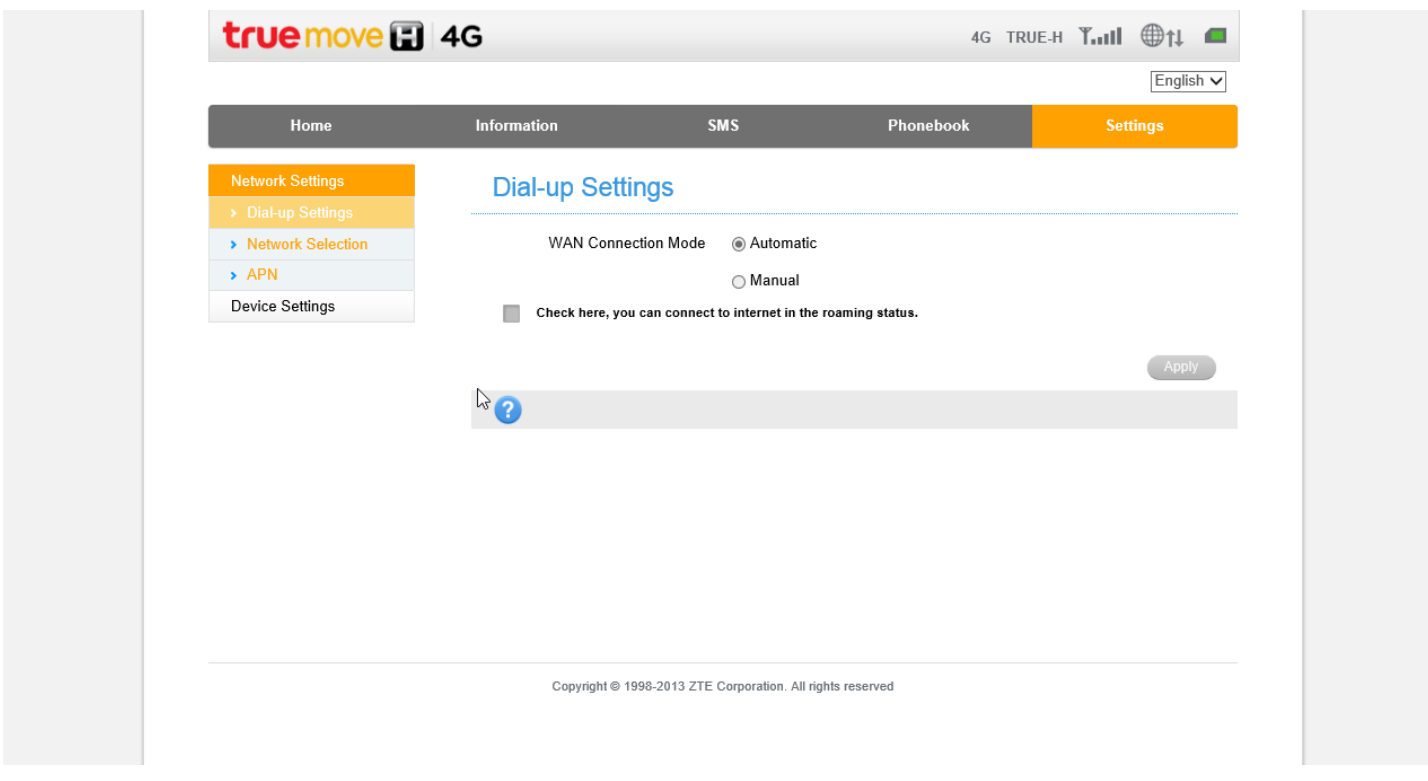

Settings>Network Settings(Network Selection) ไม่สามารถเปลี่ยนแปลงค่าได้ในกรณีที่ยังใช้งาน Data อยู่ ต้องทำการ Disconnect ที่ หน้า Home ก่อนจึงจะเปลี่ยนแปลงแก้ไขค่านี้ได้

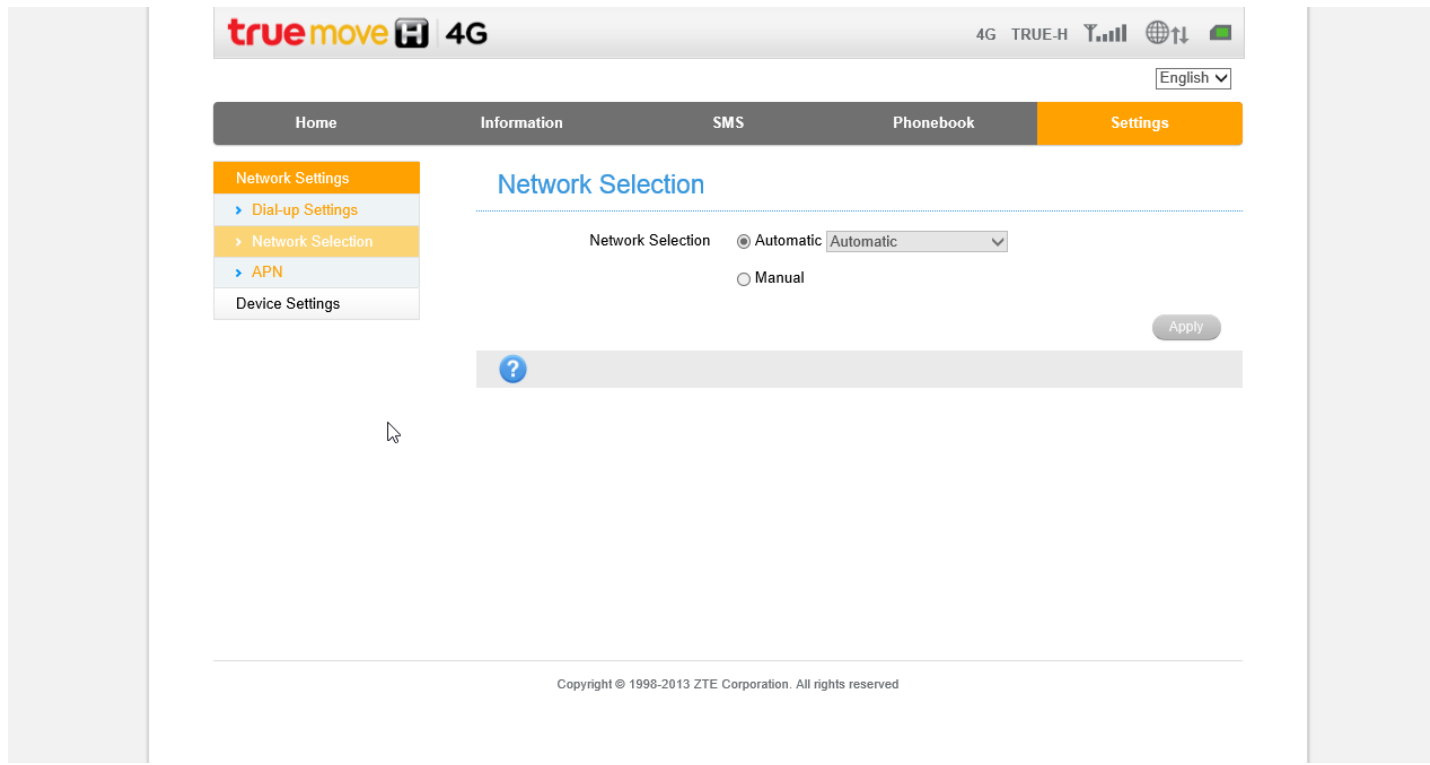

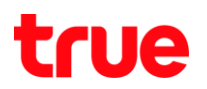

Settings>Network Settings (APN) ไม่สามารถแก้ไข APN ได้ แต่สามารถเพิ่มได้โดยการกด Add New

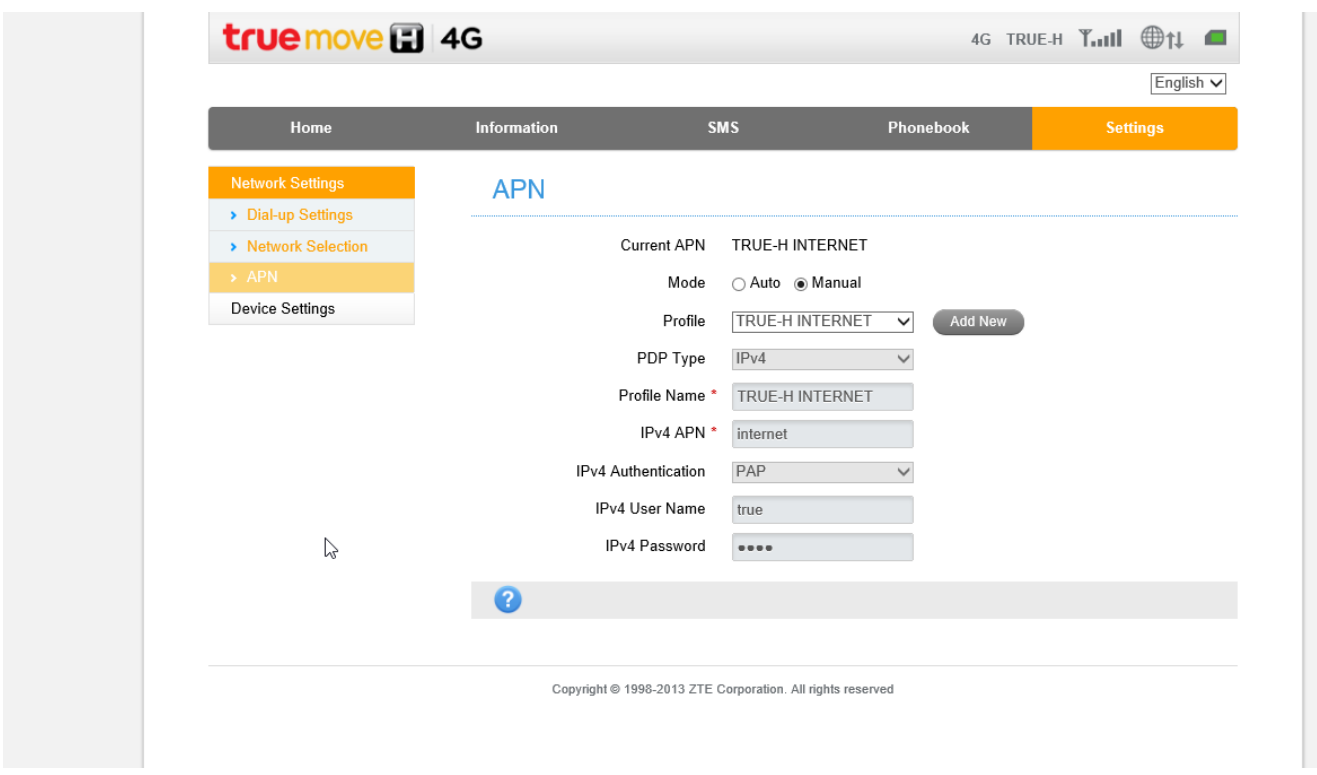

## Settings>Network Settings (APN) กด Add New

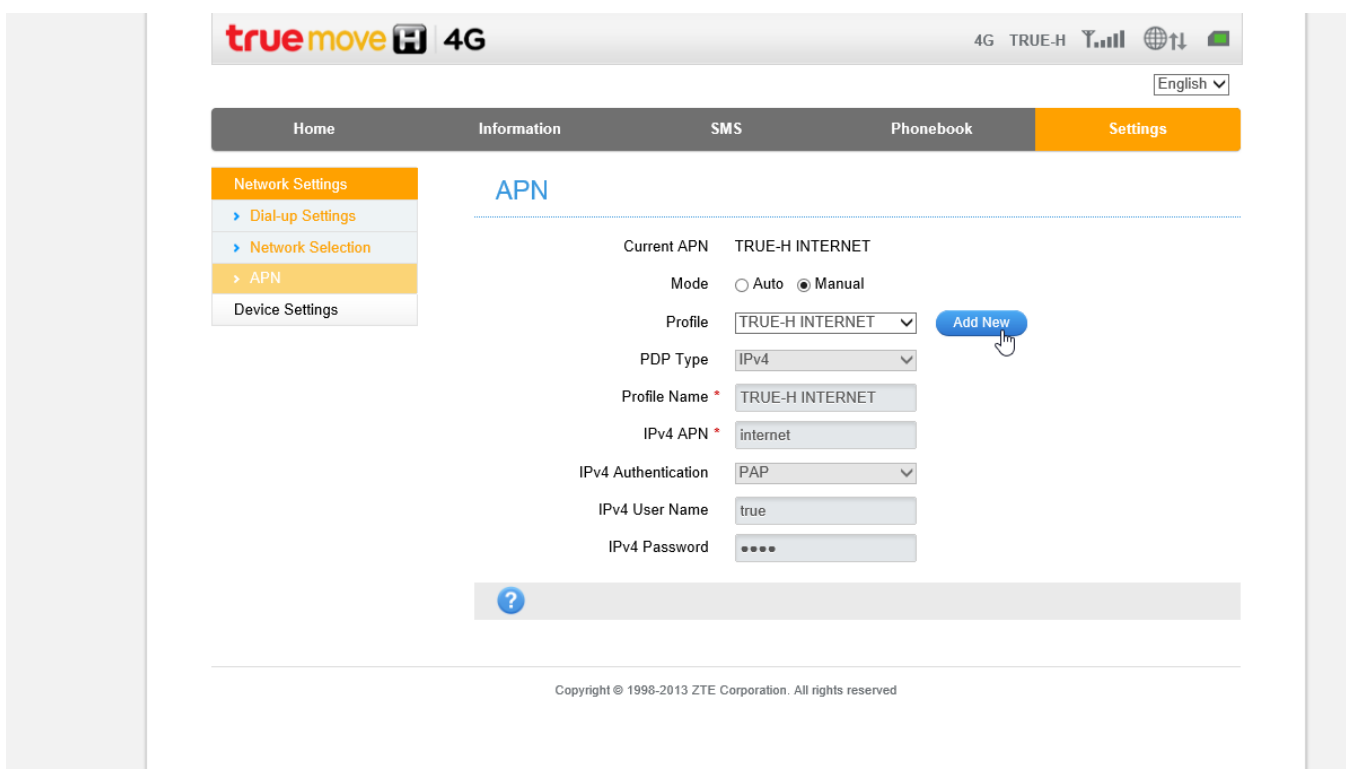

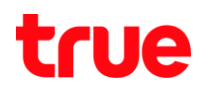

## Settings>Device Settings (PIN Management)

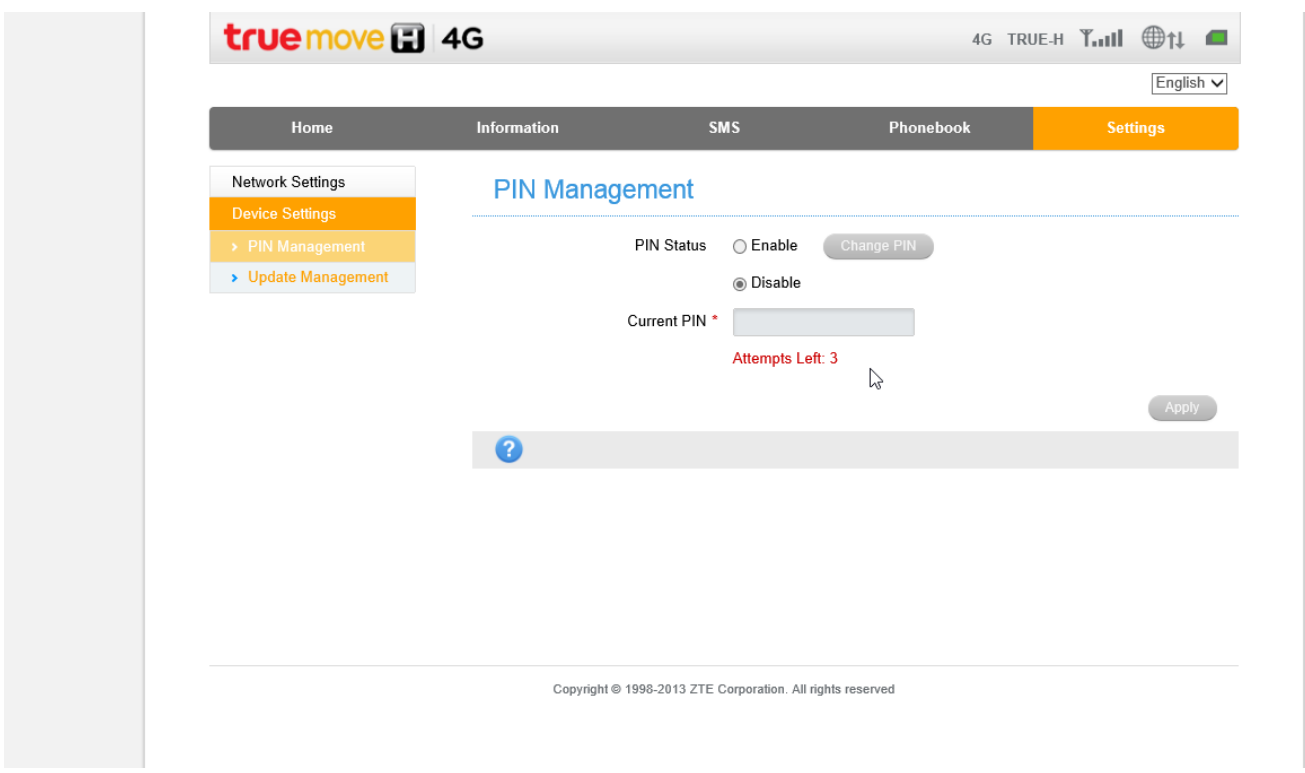

### Settings>Device Settings (Update Management)

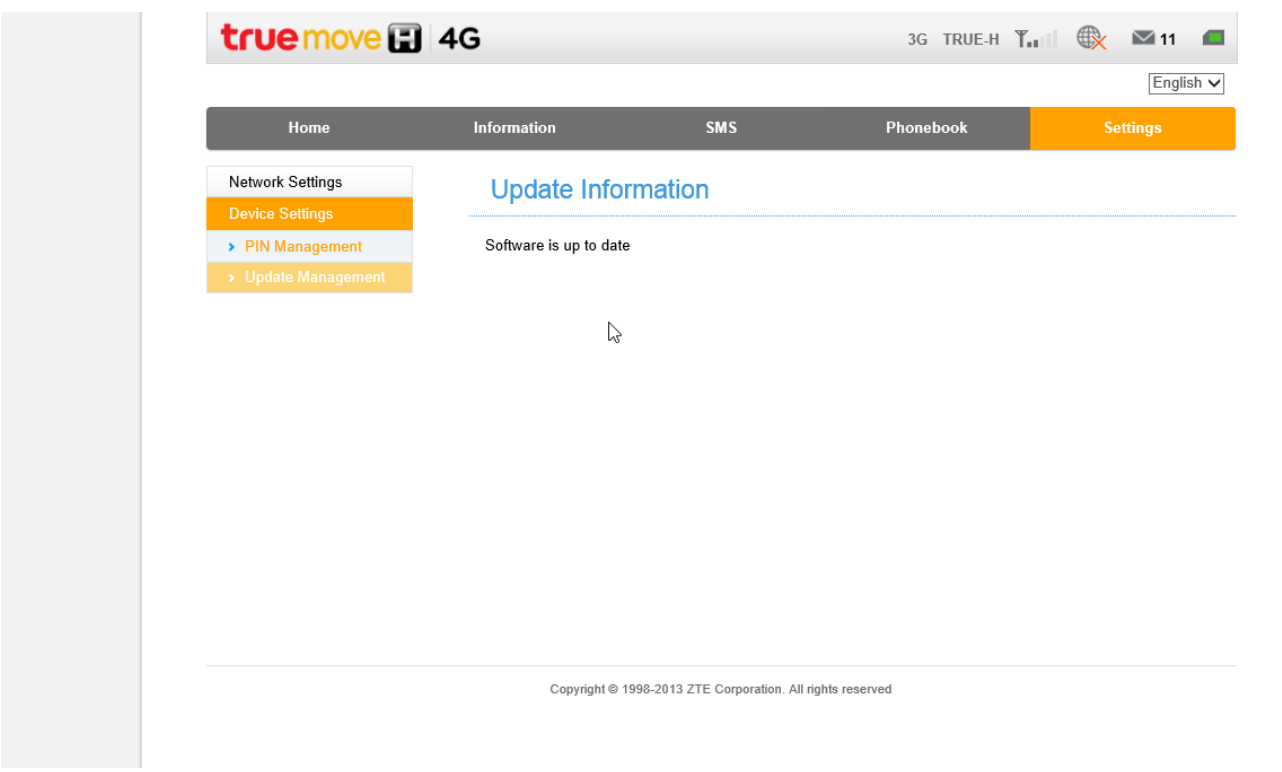